## 知 UIS虚拟机提示HA异常

**[方正](https://zhiliao.h3c.com/User/other/25627)** 2021-05-19 发表

组网及说明 UIS版本为E0716

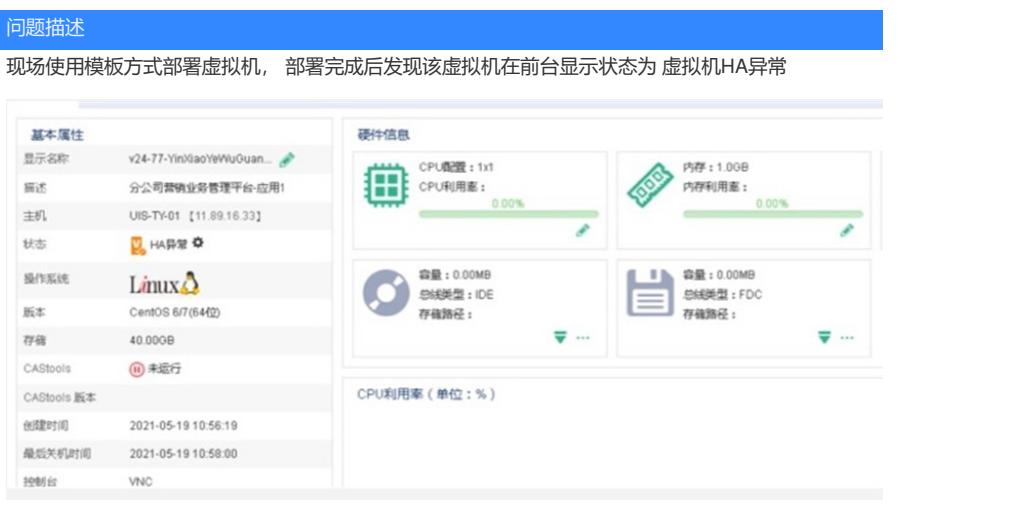

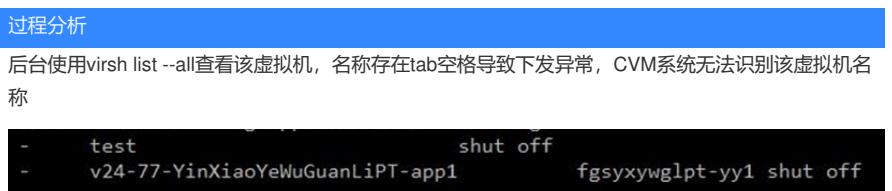

## 解决方法

在该虚拟机所在的cvk后台的/etc/libvirt/qemu路径中查看该虚拟机的xml文件 执行virsh undefine xxx.xml对该虚拟机进行后台删除动作

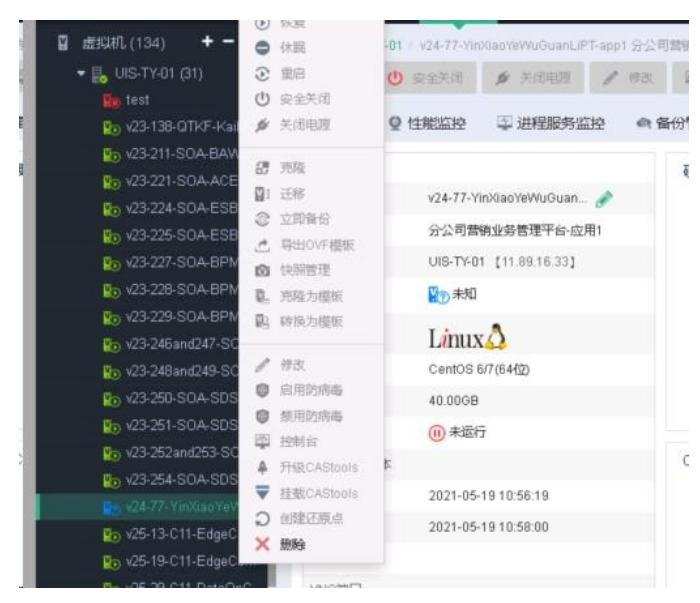

之后重启该cvk的cas\_mon服务并在UIS前台重新连接该CVK主机后恢复

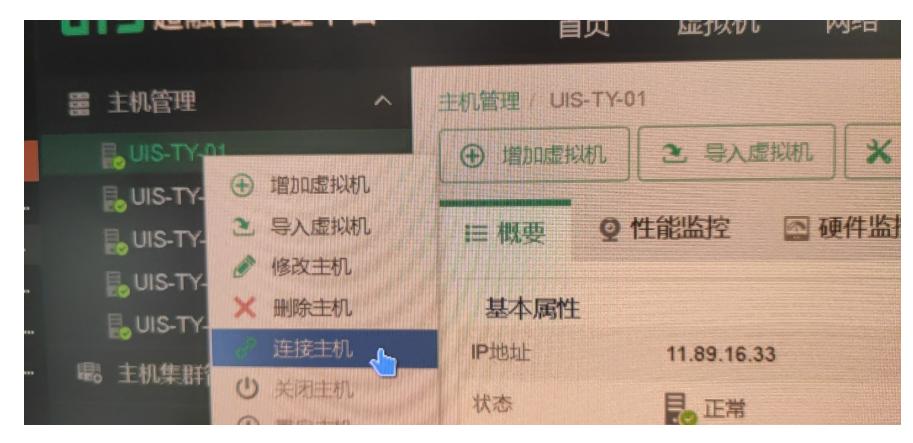